# iEdison Version 4.3.0.4 Release Notes

### **New Features**

## Online Help now Available for Extramural Institutions

New online help is now available for extramural institutions based on the user's role. The appropriate screen topic displays when a question mark help icon is clicked on an iEdison screen. The following role based user online help is available:

- Technology Transfer Office (TTO) Administration
- TTO User
- Inventor

# Primary DUNS Displayed if Multiple DUNS Numbers Present

Some institutions such as a large university consisting of multiple organizations can have multiple Data Universal Numbering System (DUNS) numbers. When creating or modifying an Invention Report, the iEdison system displays the primary DUNS number if the institution has multiple DUNS numbers.

# Ability to Deactivate and Reactivate Notification Messages now Available for IDO Administrators and IDO Users

#### **Deactivate Notification Messages**

- 1. Division of Extramural Inventions & Technology Resources (DEITR), IDO administrators, IDO users, and Super Administrator users are now able to deactivate notification messages that can prevent external institution users from setting the Invention Report status to *Not Elect Title Waive to Government, Inventor*, or *Third Party*.
- 2. There is now a **Deactivate Message** button on the *View Notification Messages* screen.
- 3. When the notification message is deactivated, the system updates the deactivation indicator with the selected notification message for the logged in user's primary agency and the notification message is no longer viewable when searching for messages with Active status or you can say just no longer active.

- 4. The system records the deactivation for auditing purposes.
- 5. If the notification message's status is already *deactivated*, then the system displays the following error message: *The following notification is already deactivated <Notification Number>.*

#### **Activate Notification Messages**

- 1. Division of Extramural Inventions & Technology Resources (DEITR), IDO users, and Super Administrator users are now able to activate notification messages that were deactivated.
- 2. There is now an **Activate Message** button on the *View Notification Messages* screen.
- 3. When the notification message is activated, the system updates the activation indicator with the selected notification message for the logged in user's primary agency and the notification message is now Active.
- 4. The system records the activation for auditing purposes.
- 5. If the notification message's status is already *active*, then the system displays the following error message: *The following notification is already activated <Notification Number>.*

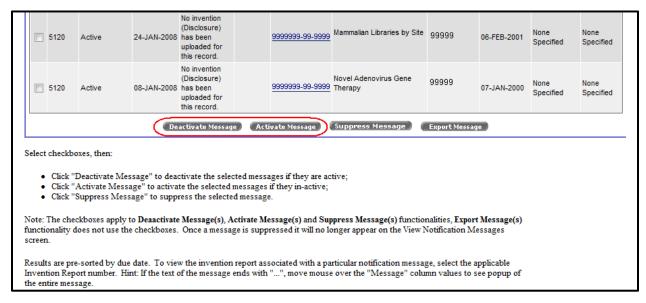

Figure 1: Bottom Portion of the View Notification Messages Screen Displaying the Activate/Deactivate Buttons

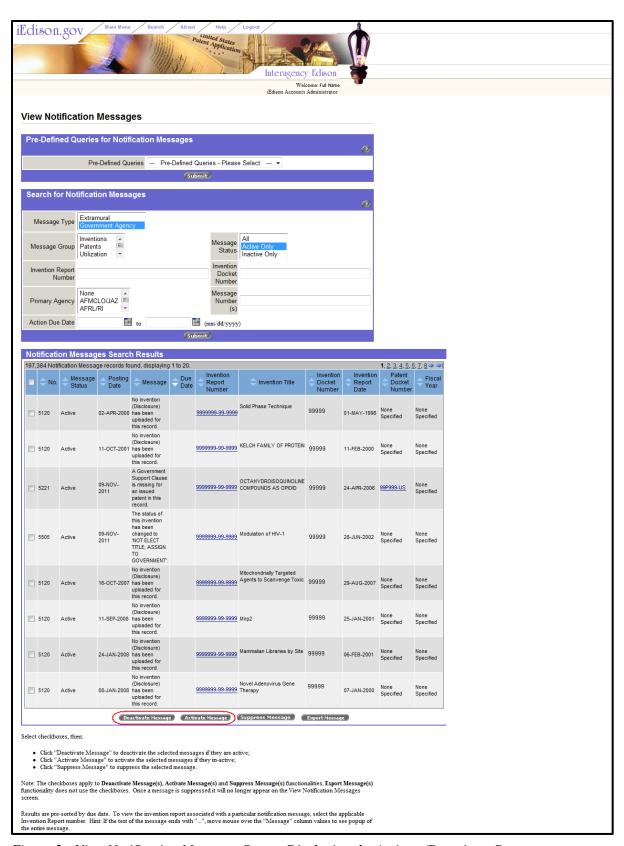

Figure 2: View Notification Messages Screen Displaying the Activate/Deactivate Buttons

### **Fixes**

# Invention Transfer Emails are now being Sent to TTO Administrators

Previously when invention transfers were processed, the TTO Administrator at the new organization was not receiving the email notification. Other email notifications (i.e. Patent Link Broken) were also not being received at the new organization for the TTO Administrator.

#### Resolution

Now when invention transfers are processed, the TTO Administrator at the new organization is receiving the email notification along with other email notifications.

# The Uploaded Document Message is now being deleted for the IDO Administrator and TTO Users when the Document is Deleted

Previously when an agency user would up load a document and then delete the uploaded document, the associated uploaded document message (290) was not being deleted.

When the TTO user would upload a document and the agency user would delete the document without opening it, the associated uploaded document message (5290) was not being deleted

#### Resolution

Now the associated uploaded document messages (290 and/or 5290) are being deleted appropriately.